# Lynn University Knowledge Base

The Lynn University Knowledge Base is a resource for documents and instructions relating to Information-Technology programs and services.

#### How to access the KB

Navigate to this link https://kb.lynn.edu/display/ITKBH/Knowledge+Base+Home

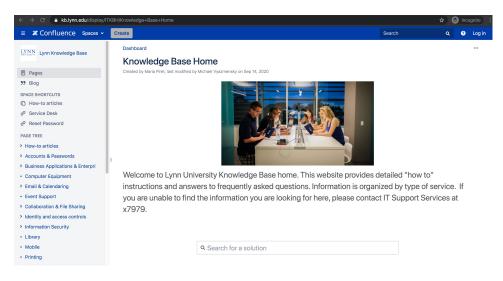

### How to search the KB

• Type in your search word(s) in the bar. Options will appear as you type. Select the one you would like to view.

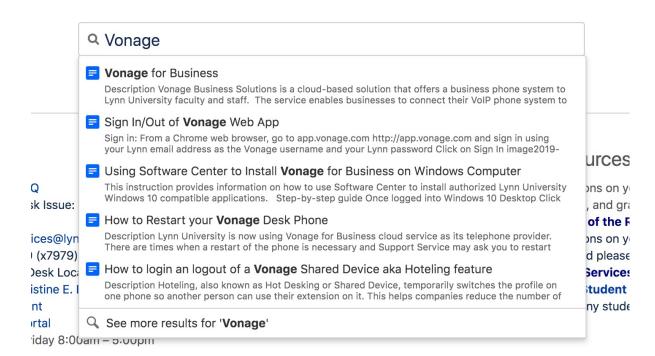

#### How to navigate the KB

- Using the menu in the left pane on the screen, select the category of programs/services that you would like to view.
- Expand the category to view specific documents.

#### > How-to articles

- > Accounts & Passwords
- > Business Applications & Enterpri
- Computer Equipment
- > Email & Calendaring
- Event Support
- > Collaboration & File Sharing
- > Identity and access controls
- Information Security
- Library
- Mobile
- Printing
- > Remote Work
- Reports
- Software & Apps
- Teaching, Learning & Instruction
- Technology Purchases
- > Telephone, Voicemail & eFax
- > TV & Streaming
- > Wi-Fi & Campus Network
  - In the center pane, you can browse by first letter of the program/service you are looking for.
    - You can also see recently updated items.
    - ° This is also a good place to find links for how to contact IT support Services.

### Need help now?

- FAQ: IT Support FAQ
- Open a Service Desk Issue: Lynn University Service Center
- Email: SupportServices@lynn.edu
- Call: 561-237-7979 (x7979)
- Customer Service Desk Location: First Floor Eugene M. and Christine E. Lynn Library
- Book an appointment
- Remote Support Portal
- Hours: Monday Friday 8:00am 5:00pm

#### Frequently asked questions

- How to reset myLynn password.
- Xfinity on campus.
- Connecting to Lynn University's wi-fi.
- Remote work resources.

#### Other resources

- For questions on your academic records, enrollment, and graduation please contact the Office of the Registrar
- For questions on your student account or financial aid please contact Student Financial Services.
- Fill in the Student Maintenance Requests
  Form for any student housing maintenance requests.

## Browse by topic

| A-B           | с         | D-G                |
|---------------|-----------|--------------------|
| agreement     | calendar  | device             |
| announcements | canvas    | discussions        |
| apple         | catalina  | distribution_lists |
| as-built      | cbord     | duo                |
| assignments   | checkin   | eportfolios        |
| business      | check-in  | events             |
|               | chime     | files              |
|               | classroom | get                |
|               | comcast   | global             |

# Recently updated articles

How To: Add your device to Lynn\_Open

- Jan 25, 2021 updated by Aaron Stanger view change
- Student Office365 Multi-Factor Authentication FAQ Jan 14, 2021 • updated by Aaron Stanger • view change
- Support Services Contact Information Dec 10, 2020 • updated by Aaron Stanger • view change
- Support Services Contact Information Dec 09, 2020 • updated by Kevin Kerr • view change
- How to setup your Lynn University Student Email in the Microsoft Outlook app on your Lynn Issued iPad Dec 08. 2020 • created by Aaron Stanger